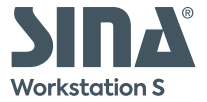

# **Quickstart SINA Workstation S**

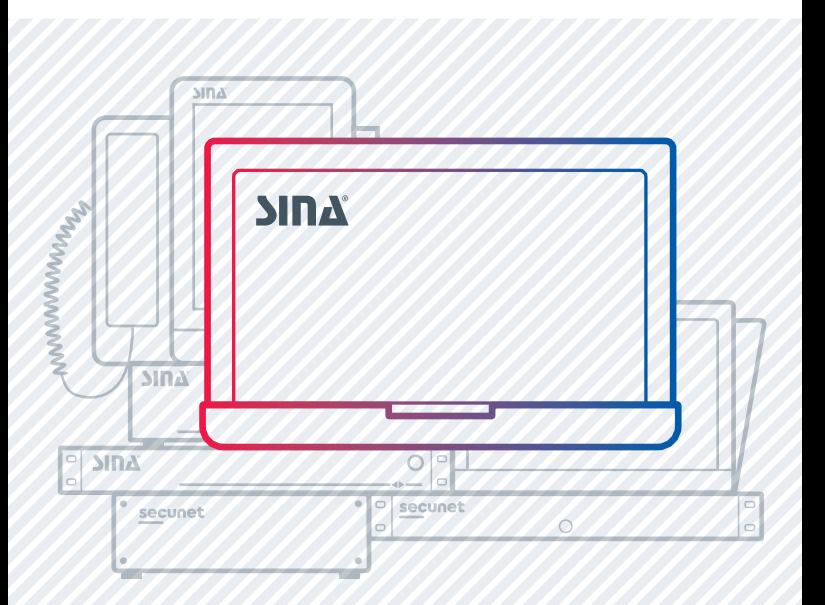

# **Herzlichen Glückwunsch!**

**1**

Mit der SINA Workstation S arbeiten Sie sicher mit Ihren Daten – im Büro, zu Hause oder unterwegs.

Die Basis ist das SINA Betriebssystem. Dieses liegt unter Ihrem (Windows-/Linux-) Betriebssystem und baut die sichere Netzwerkverbindung auf. Außerdem kontrolliert das SINA OS alle Schnittstellen, z. B. für USB-Sticks, Kameras und Audiogeräte.

# **Congratulations!**

Access your data securely from anywhere with SINA Workstation S – in the office, at home or on the go.

The basis is the SINA operating system that is located below your (Windows-/Linux-) operating system. It establishes the secure network connection and controls all interfaces, e.g. for USB devices, cameras and audio devices.

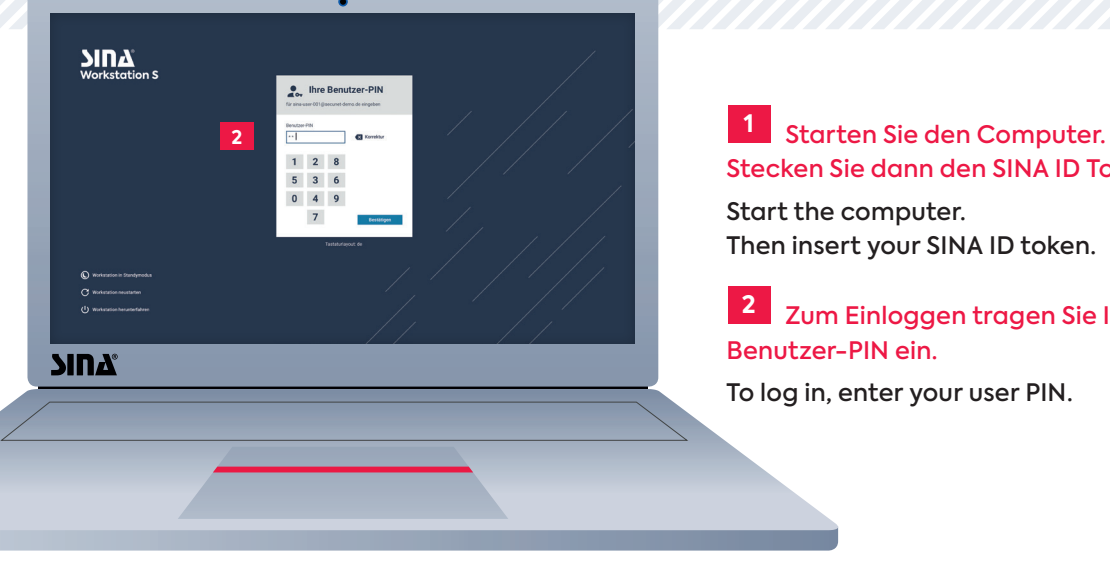

Stecken Sie dann den SINA ID Token ein. **1**

Start the computer. Then insert your SINA ID token.

Zum Einloggen tragen Sie Ihre Benutzer-PIN ein. **2**

To log in, enter your user PIN.

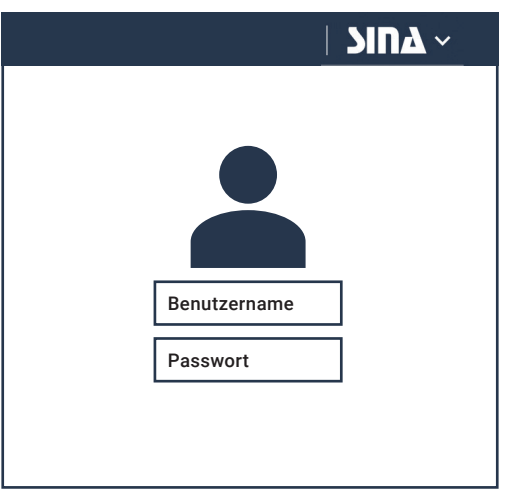

### **3a 3b**

Wenn für Sie konfiguriert, startet Ihr Betriebssystem. Melden Sie sich an.

When configured, your operating system starts. Enter your password to log in.

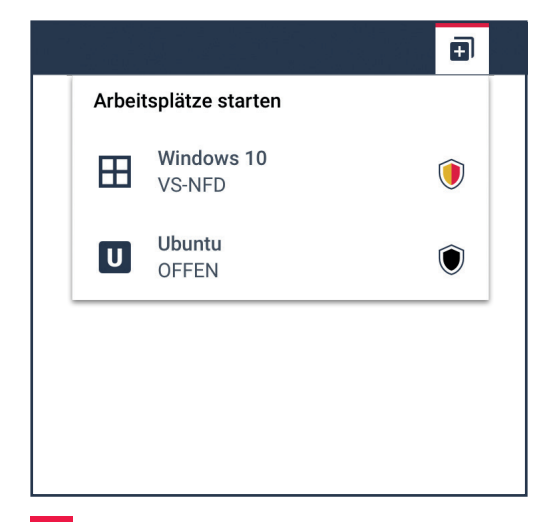

Wenn kein Betriebssystem startet, starten Sie einen Arbeitsplatz.

When no operating system starts, start a workplace.

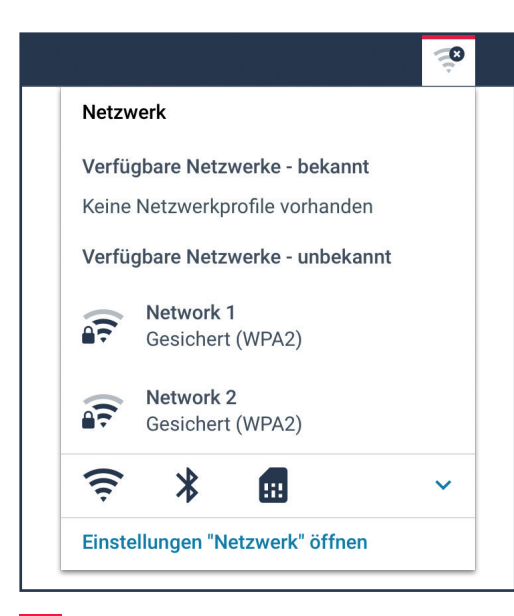

## **4**

Verbinden Sie Ihre SINA Workstation mit einem Netzwerk.

Connect your SINA Workstation to a network.

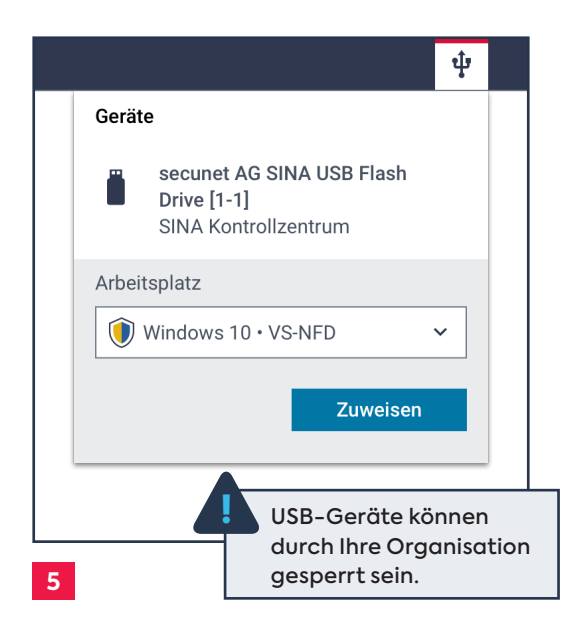

#### Um USB-Geräte zu nutzen, weisen Sie Geräte dem Arbeitsplatz zu.

To use USB devices, assign devices to your workplace.

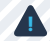

! Your organisation can block USB devices.

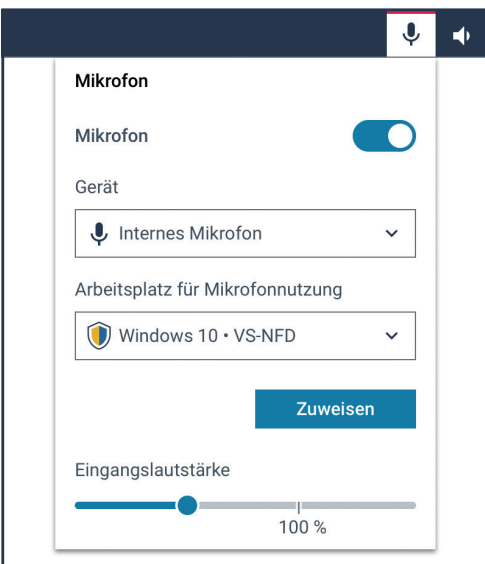

Um Audiogeräte zu nutzen, aktivieren Sie Lautsprecher und Mikrofon.

To use audio devices, enable speaker and microphone.

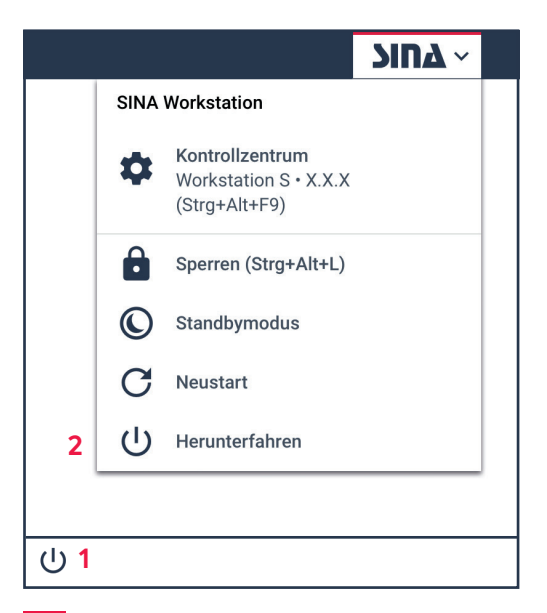

# **6 7**

Zum Ausschalten erst den Arbeitsplatz (1), dann die SINA Workstation (2) herunterfahren.

Shut down the workplace (1). Then shut down the SINA Workstation (2).

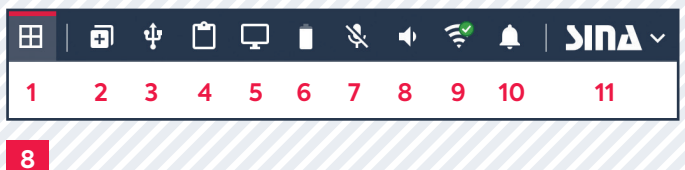

#### Überblick über die wichtigsten Funktionen der Systemleiste

Overview of important functions of the system bar

- **1.** Laufende Arbeitsplätze Running workplaces
- **2.** Arbeitsplatz starten Start workplace
- **3.** Geräte-Einstellungen Device settings
- **4.** Zwischenablage Clipboard
- **5.** Monitor-Einstellungen Display settings
- **6.** Ladezustand Battery level
- **7.** Mikrofon-Einstellungen Microphone settings
- **8.** Lautsprecher-Einstellungen Speaker settings
- **9.** Netzwerk-Einstellungen Network settings
- **10.**Benachrichtigungen Notifications
- **11.** SINA Funktionen SINA functions

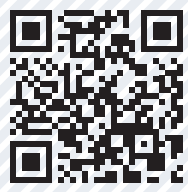

**secunet.com/sina-how-to**

#### **secunet Security Networks AG**

Kurfürstenstraße 58 45138 Essen • Germany T +49 201 5454 0 F +49 201 5454 1000 info@secunet.com **secunet.com**

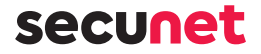